From the Achieve sign-in page

Go to achieve.macmillanlearning.com and click the tile that says I Need to Enroll in a Course.

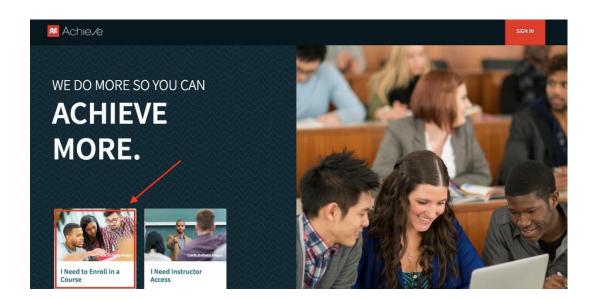

In the box that appears, Enter access code: **7YP3W7LJ** (not the one shown in the screenshot below)

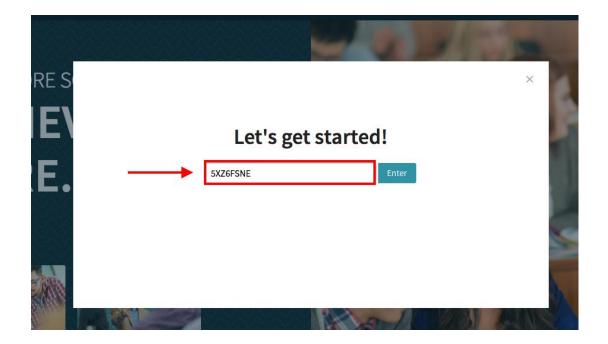

You will be shown the course that aligns with that code and prompted to either modify that information, sign in, or create an account.

|                                                                                                    |                                                            |                                        | ×                     |
|----------------------------------------------------------------------------------------------------|------------------------------------------------------------|----------------------------------------|-----------------------|
| Great! You're ready to enroll.<br>Once you finish enrolling, your course will be in your course list.<br>You need to be signed in to an account to finish enrollment.<br>Sign in to Achieve<br>Don't have an account? Create an account |                                                            |                                        |                       |
|                                                                                                    |                                                            |                                        |                       |
| Ø                                                                                                    | ACCESS: Free Access Access                                 |                                        | Not the right access? |
| 0                                                                                                    | COURSE: CSI CALC 3-MASTER-3 (MATH 233)<br>CourseID: wpexb8 | Instructor: Jesenko Vukadinovic & 1 ot | Not your course?      |

It should show you the screen above and the course called:

## COURSE: CSI CALC 3-MASTER-3 (MATH 233)

Sign in or create an account to enroll in our Calculus III section on Achieve.